## LUTGuest vierailijaverkon käyttäminen

LUTGuest on tarkoitettu LUT:in vierailijoille lyhytaikaiseen käyttöön. Voit käyttää sitä seuraavasti:

1. Valitse laitteesi Wi-Fi yhteydeksi "LUTGuest" ja paina Connect.

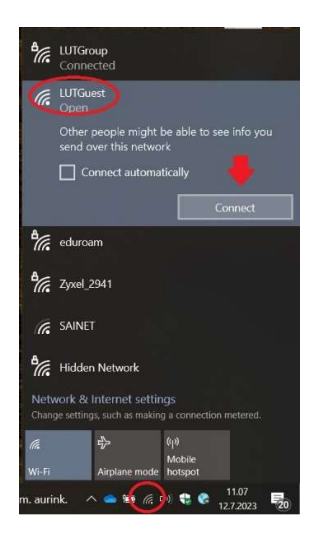

2. Sinulle avautuu kirjautumissivu. Jos et ole aiemmin rekisteröinyt tunnusta tällä sivulla, valitse alalaidasta "Or register of guest access" linkki.

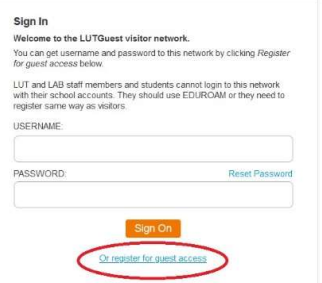

3. Luo tunnus palveluun lisäämällä pyydetyt tiedot ja painamalla sitten Register.

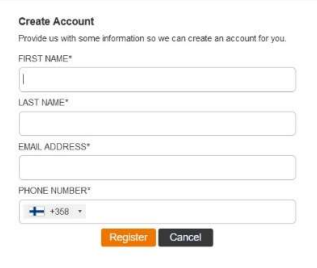

4. Tämän jälkeen saat tekstiviestin, jossa on käyttäjätunnus ja salasana. Käytä niitä kirjautumiseen kirjautumissivulla aina silloin kun haluat yhdistää LUTGuest verkkoon.

## Using LUTGuest Wifi network

LUTGuest is intended for short-term use by LUT visitors. To use it, follow these steps:

1. Select "LUTGuest" as your Wi-Fi connection on your device and press Connect.

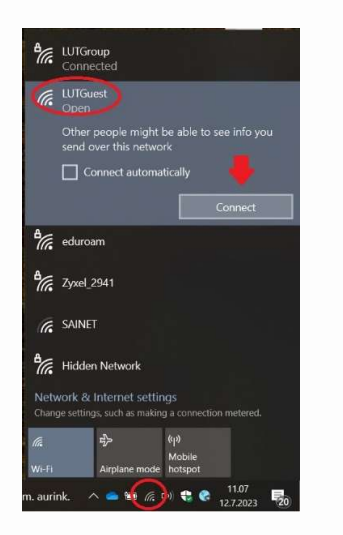

2. The Sign In page will open. If you have not registered on this page before, select the "Or register of guest access" link at the bottom.

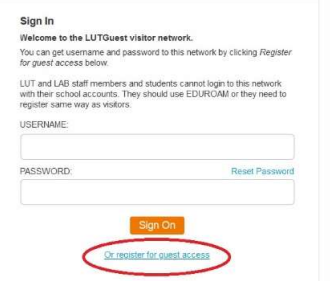

3. Create an account by adding the asked information and then pressing Register.

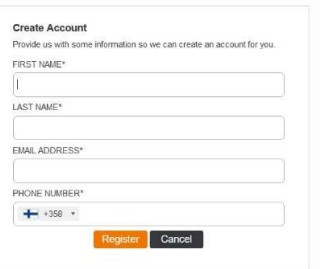

4. After that, you will receive an SMS with a username and password. Use them to log in to the Sign In page whenever you want to connect to the LUTGuest network.